# **Order Entry UI Sprint 3**

#### General Information

**Team Lead:** Daniel Kayiwa

**Sprint Lead: Geofrey Asiimwe** 

## **Timeline**

**Start Date:** 23rd April 2018

**End Date:** 4th May 2018

## **Participants**

- Flavia Nshemerirwe
- Fredrick Mgbeoma
- Lanre Lawal
- Geoffrey Asiimwe
- Osaze Edo-Osagie
- **•** Betty Kebenei

## **Sprint Goals**

The main goal for this sprint is to make final touches on implementing the Order Entry UI in ReactJs that was started and was being worked on in the previous sprints

The sub-goals that have been moved into this new sprint are:

- 1. Consume Api to add a new order
- 2. Consume Api to edit an existing order
- 3. Consume Api to discontinue/delete an active order
- 4. Pagination

## **Sprint Dashboard**

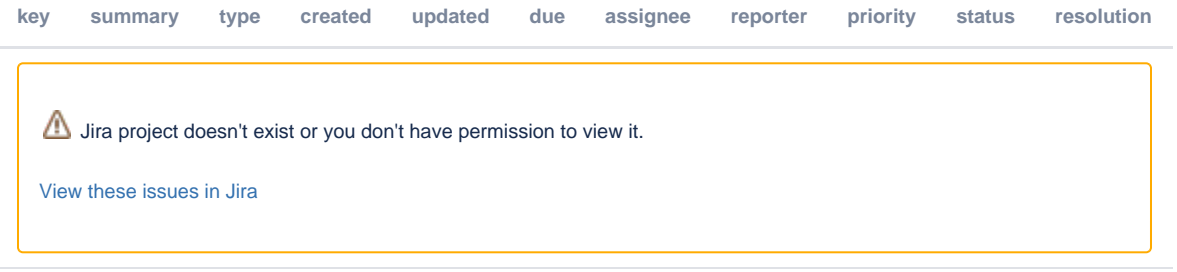

## **How To Participate**

Add your name to the list on this wiki page (with any comments about your availability). If you want to join after the sprint has started just join the IRC channel mentioned above and say hello.

The general process:

- 1. New to OpenMRS sprints? Want help getting started? Join [IRC](https://wiki.openmrs.org/display/IRC) and say "???": I'd like to participate in the sprint!". If you get no response, just ping any of the above sprint participants as per the IRC tips at <http://en.flossmanuals.net/openmrs-developers-guide/support/>
- 2. Pick a ticket from the available tickets in the top-left of the sprint dashboard page at: Make sure it does not depend on a ticket that is incomplete.
- 3. If you have any questions about the ticket, ask on the group chat.
- 4. Do the ticket. See our [HOWTO](https://wiki.openmrs.org/display/docs/Using+Git) for git. **Sprint specific git HOWTO for devs with push rights: whatever works for you :-)** If you don't like pull requests, don't send them. Commit and push directly to the main repo. If you do like pull requests, fork the main repo and send pull requests, but merge them right after. My favorite way is to work on the main repo, but create local branches (without pushing them to the main repo). Merge branches locally to the master and push to the main repo.
- 5. [Join the daily scrum to share your updates](https://wiki.openmrs.org/display/RES/Daily+Scrum+Meeting)

## **During Project Notes For The Sprint**

To be added while the project progresses

#### **Sprint Retrospective**

To be added after the end of the sprint

#### **Resources**

- [Order Entry UI](https://wiki.openmrs.org/display/projects/Order+Entry+UI)
- [JIRA board](https://issues.openmrs.org/secure/RapidBoard.jspa?rapidView=152)
- [Order Entry UI End User Guide](https://wiki.openmrs.org/display/projects/Order+Entry+UI+End+User+Guide)
- [Order Entry UI Administrator Guide](https://wiki.openmrs.org/display/projects/Order+Entry+UI+Administrator+Guide)
- [GitHub project \(source code\)](https://github.com/openmrs/openmrs-owa-orderentry)
- [Order Entry UI Release Notes](https://wiki.openmrs.org/display/RES/Order+Entry+UI+1.0.0-beta+Release+Notes)
- [Sprint 1](https://wiki.openmrs.org/display/projects/Order+Entry+UI+Sprint+1)
- [Sprint 2](https://wiki.openmrs.org/display/projects/Order+Entry+UI+Sprint+2)
- [Sprint 4](https://wiki.openmrs.org/display/projects/Order+Entry+UI+Sprint+4)
- [Sprint 5](https://wiki.openmrs.org/display/projects/Order+Entry+UI+Sprint+5) [Sprint 6](https://wiki.openmrs.org/display/projects/Order+Entry+UI+Sprint+6)